**Oracle® Enterprise Single Sign-on Password Reset** How-To: Understanding the ESSO-PR Database Schema Release 11.1.1.5.0 **20997-01**

March 2011

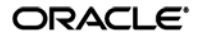

Oracle Enterprise Single Sign-on Logon Manager How-To: Understanding the ESSO-PR Database Schema

Release 11.1.1.5.0

20997-01

Copyright © 2011, Oracle and/or its affiliates. All rights reserved.

This software and related documentation are provided under a license agreement containing restrictions on use and disclosure and are protected by intellectual property laws. Except as expressly permitted in your license agreement or allowed by law, you may not use, copy, reproduce, translate, broadcast, modify, license, transmit, distribute, exhibit, perform, publish, or display any part, in any form, or by any means. Reverse engineering, disassembly, or decompilation of this software, unless required by law for interoperability, is prohibited.

The information contained herein is subject to change without notice and is not warranted to be error-free. If you find any errors, please report them to us in writing.

If this software or related documentation is delivered to the U.S. Government or anyone licensing it on behalf of the U.S. Government, the following notice is applicable:

U.S. GOVERNMENT RIGHTS Programs, software, databases, and related documentation and technical data delivered to U.S. Government customers are "commercial computer software" or "commercial technical data" pursuant to the applicable Federal Acquisition Regulation and agency-specific supplemental regulations. As such, the use, duplication, disclosure, modification, and adaptation shall be subject to the restrictions and license terms set forth in the applicable Government contract, and, to the extent applicable by the terms of the Government contract, the additional rights set forth in FAR 52.227-19, Commercial Computer Software License (December 2007). Oracle USA, Inc., 500 Oracle Parkway, Redwood City, CA 94065.

This software is developed for general use in a variety of information management applications. It is not developed or intended for use in any inherently dangerous applications, including applications which may create a risk of personal injury. If you use this software in dangerous applications, then you shall be responsible to take all appropriate fail-safe, backup, redundancy, and other measures to ensure the safe use of this software. Oracle Corporation and its affiliates disclaim any liability for any damages caused by use of this software in dangerous applications.

Oracle is a registered trademark of Oracle Corporation and/or its affiliates. Other names may be trademarks of their respective owners.

This software and documentation may provide access to or information on content, products, and services from third parties. Oracle Corporation and its affiliates are not responsible for and expressly disclaim all warranties of any kind with respect to third-party content, products, and services. Oracle Corporation and its affiliates will not be responsible for any loss, costs, or damages incurred due to your access to or use of third-party content, products, or services.

# <span id="page-2-0"></span>**Table of Contents**

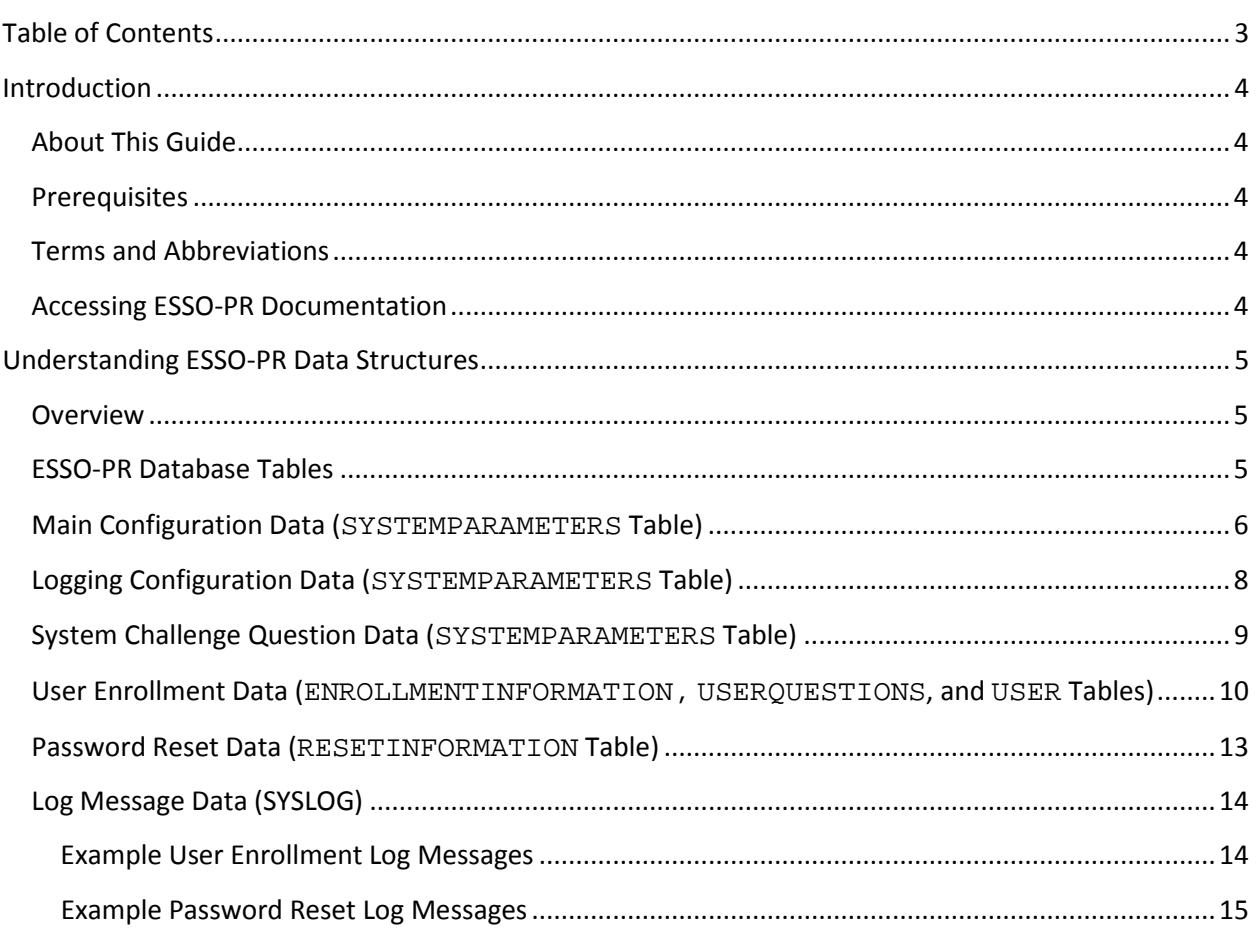

# <span id="page-3-0"></span>Introduction

# <span id="page-3-1"></span>**About This Guide**

This document describes the data stored by ESSO-PR in the database using examples from the operation of a typical ESSO-PR installation. Log messages corresponding to the actions included in the examples are also shown for reference.

This document details the information that is stored by ESSO-PR during the configuration of the system questions and the enrollment and reset activities of the end users. In addition, this document details the logging information that is sent to SYSLOG. The examples in this guide are based on an ESSO-PR installation deployed with an Oracle 10g database.

## <span id="page-3-2"></span>**Prerequisites**

Readers of this document should have a solid understanding of ESSO-PR, the Structured Query Language (SQL), and database systems, including data structures and management.

**Note:** The procedures in this guide require that the ESSO-PR server environment and accounts have been set up as outlined in the *ESSO-PR Server Installation and Setup Guide*.

# <span id="page-3-3"></span>**Terms and Abbreviations**

The following table describes the terms and abbreviations used throughout this guide:

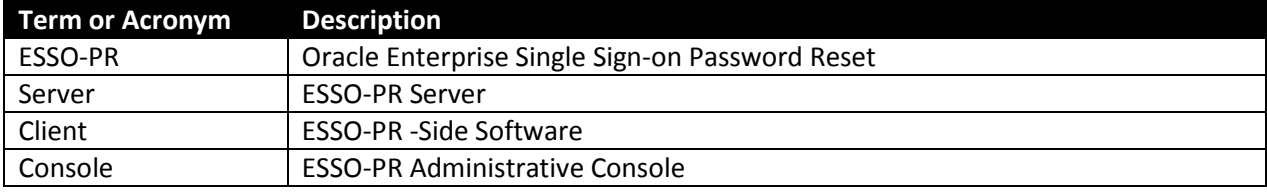

### <span id="page-3-4"></span>**Accessing ESSO-PR Documentation**

We continually strive to keep ESSO-PR documentation accurate and up to date. For the latest version of this and other ESSO-PR documents, visit [http://download.oracle.com/docs/cd/E21040\\_01/index.htm.](http://download.oracle.com/docs/cd/E21040_01/index.htm)

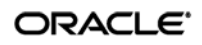

# <span id="page-4-0"></span>Understanding ESSO-PR Data Structures

### <span id="page-4-1"></span>**Overview**

This document shows examples of the data stored in the database by ESSO-PR during its operation, and how this data is stored in the database. The following types of data are illustrated:

- [ESSO-PR Database Tables](#page-4-2)
- [Main Configuration Data \(SYSTEMPARAMETERS Table\)](#page-5-0)
- [Logging Configuration Data \(SYSTEMPARAMETERS Table\)](#page-7-0)
- [System Challenge Question Data \(SYSTEMPARAMETERS Table\)](#page-8-0)
- [User Enrollment Data \(ENROLLMENTINFORMATION, USERQUESTIONS, and USER Tables\)](#page-9-0)
- [Password Reset Data \(RESETINFORMATION Table\)](#page-12-0)
- [Log Message Data \(SYSLOG\)](#page-13-0)

**Note:** This guide is intended as a reference only and does not provide the actual configuration steps the results of which are illustrated in the examples shown. For information on how to access the configuration forms and settings described in this guide, see the *ESSO-PR Installation and Setup Guide*.

# <span id="page-4-2"></span>**ESSO-PR Database Tables**

The ESSO-PR database schema initialization process results in the creation of the following tables:

- SYSTEMPARAMETERS stores main ESSO-PR configuration data.
- ENROLLMENTINFORMATION stores user enrollment data.
- RESETINFORMATION– stores password reset data.
- USERQUESTIONS stores user-created enrollment challenge questions.
- USER stores user accounts enrolled with ESSO-PR.
- SYSTEMQUESTIONS stores mandatory system-wide enrollment challenge questions.

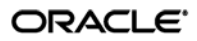

# <span id="page-5-0"></span>**Main Configuration Data (SYSTEMPARAMETERS Table)**

In this example, we configure ESSO-PR as shown below and submit the changes to the server.

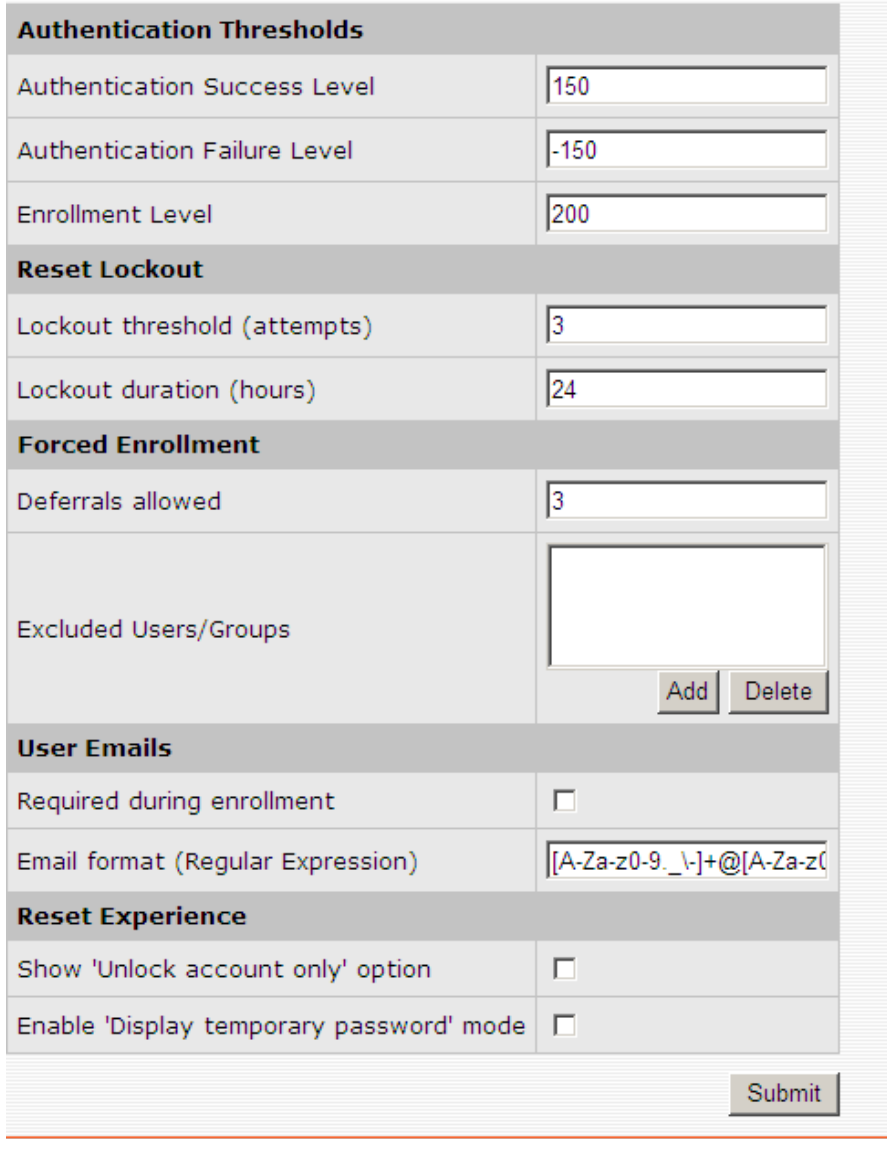

When you click **Submit**, the following data is written to the SYSTEMPARAMETERS table as an XML string:

- AuthSuccessLevel="150"
- AuthFailureLevel="-150"
- EnrollLevel="200"
- UserQuestionCorrectResponseWeight="0"
- UserQuestionWrongResponseWeight="0"
- MinUserDefinedQuestions="0"
- MaxUserDefinedQuestions="0"
- AdminServiceStatus="0"
- OperationalServiceState="0"
- UserLockoutCount="3"
- UserLockoutHours="24"
- ByPassForceEnrollment="3"
- ExcludedUsers=""
- UserEmailRequired="0"
- UserEmailFormat="[A-Za-z0-9.\_\-]+@[A-Za-z0-9.\_\-]+[.][A-Za-z][A-Zaz][A-Za-z]?"
- ShowUnlockOption="false"
- EnableTempPasswordMode="false"

Additionally, the following logging configuration data is written to the SYSTEMPARAMETERS table as an XML string:

- SyslogEnable="false"
- SyslogPort="514"
- EventFilter="0"

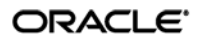

# <span id="page-7-0"></span>**Logging Configuration Data (SYSTEMPARAMETERS Table)**

In this example, we configure ESSO-PR logging as shown below and submit the changes to the server.

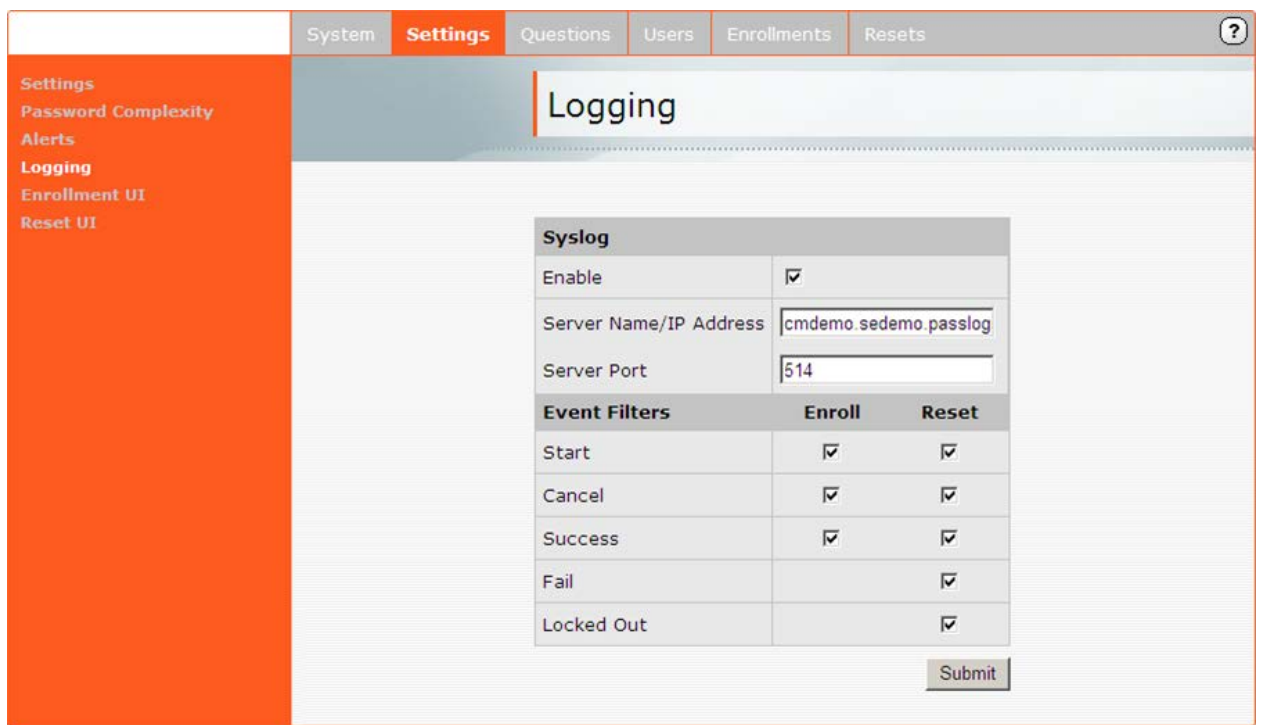

When you click **Submit**, the following data is written to the SYSTEMPARAMETERS table as an XML string:

- SyslogEnable="true"
- SyslogServer="cmdemo.sedemo.passlog"
- SyslogPort="514"
- EventFilter="2031623"

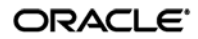

# <span id="page-8-0"></span>**System Challenge Question Data (SYSTEMPARAMETERS Table)**

In this example, we configure ESSO-PR system challenge questions as shown below and submit the changes to the server.

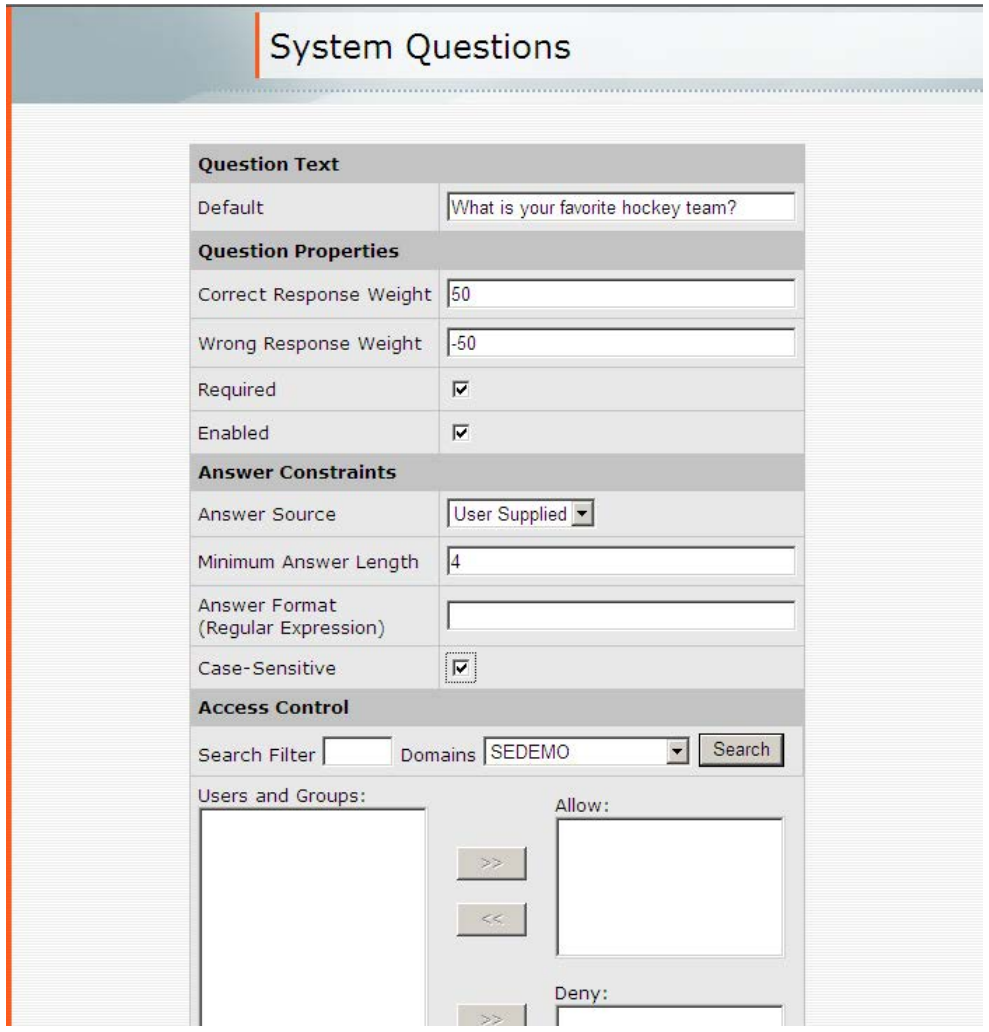

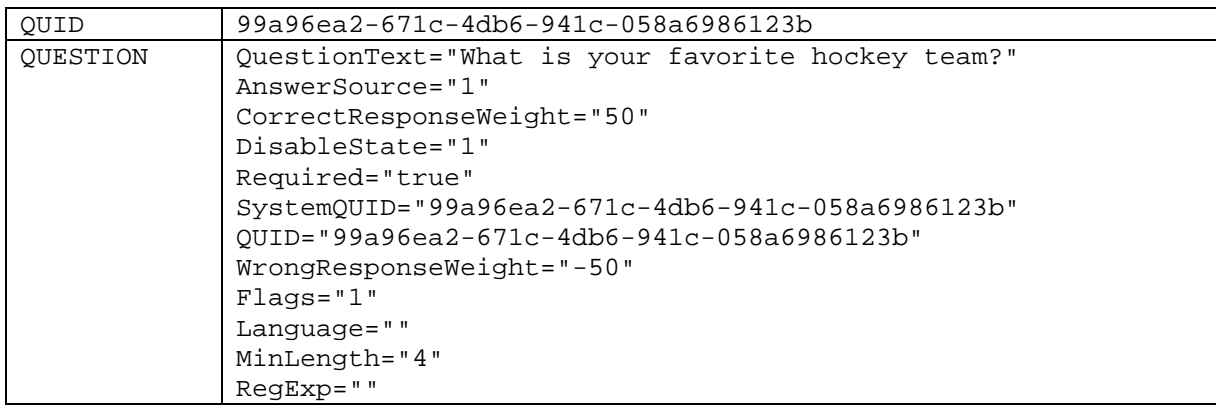

When you click **Submit**, the following data is written to the SYSTEMPARAMETERS table as XML strings:

A new row is added for each system challenge question created.

# <span id="page-9-0"></span>**User Enrollment Data (ENROLLMENTINFORMATION, USERQUESTIONS, and USER Tables)**

The following example illustrates the data written to the database during user enrollment.

1. User accesses the enrollment page via the following URL:

http://<hostname>:<port>/vgoselfservicereset/enrollmentclient/enrolluser.aspx

The ESSO-PR enrolment page is displayed.

2. User clicks **Start**. A new row with the following data (in XML string format) is written to the USER table:

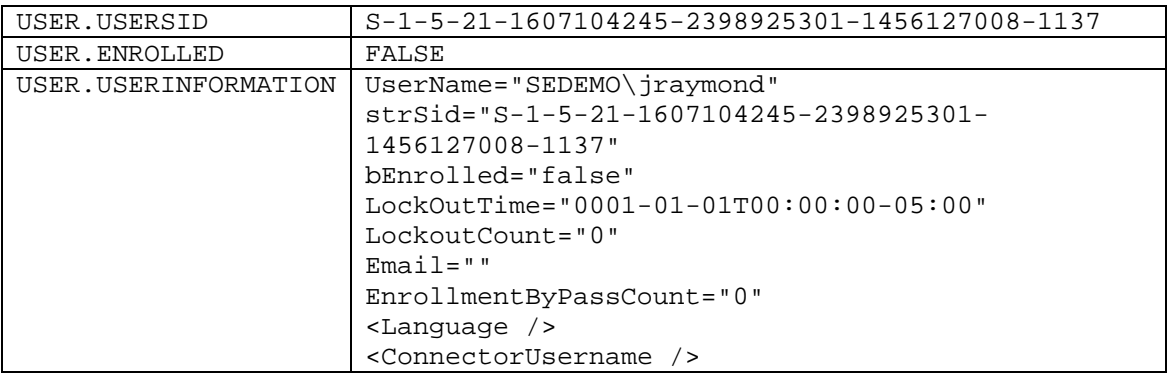

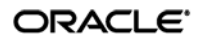

3. When the user answers the required challenge question, a confirmation screen is displayed and a row with the following data is added to the ENROLLMENTINFORMATION table:

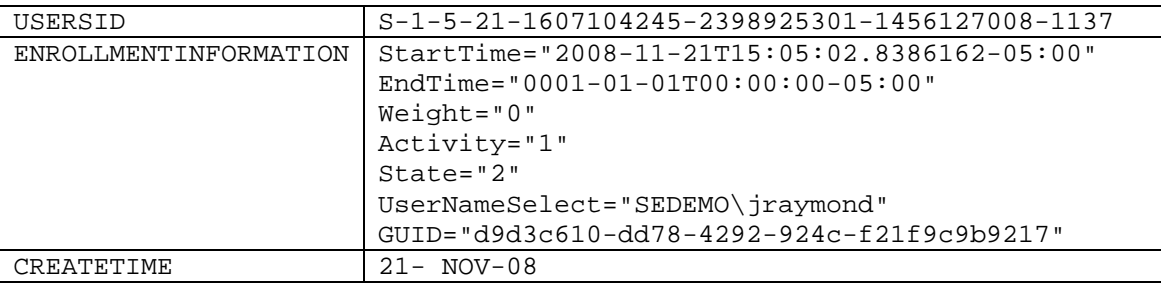

4. When the user clicks **Next** to begin answering the optional challenge questions.

At this point, the following message is logged:

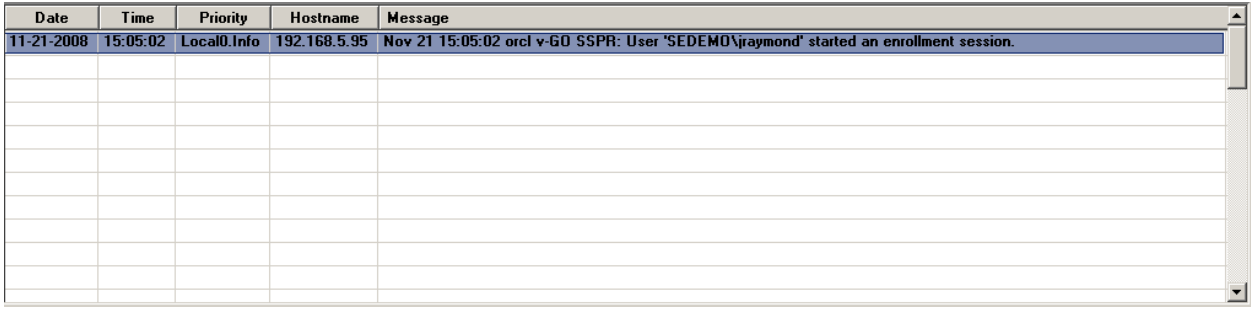

When the user has answered the optional questions (six in our example), the "Enrollment Finished" screen appears.

- 5. When the user clicks **Close**, the following events occur:
	- a. A message is logged:

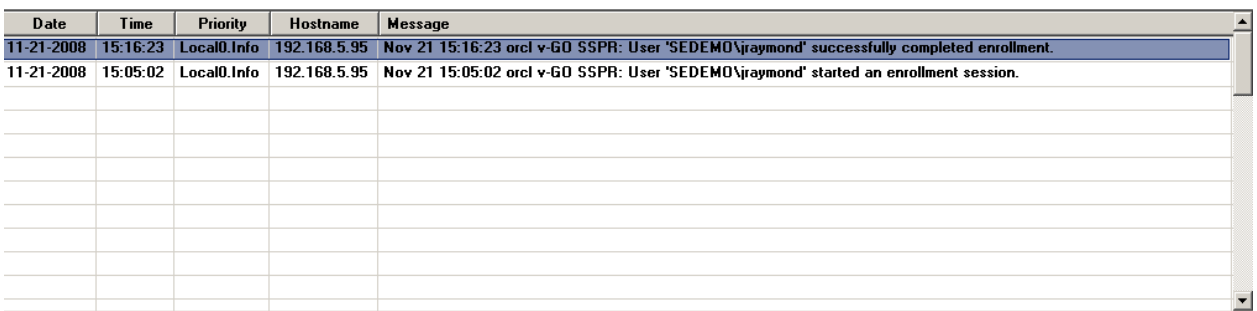

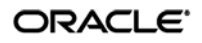

b. A row for each answered question is added to the USERQUESTIONS table with the following data:

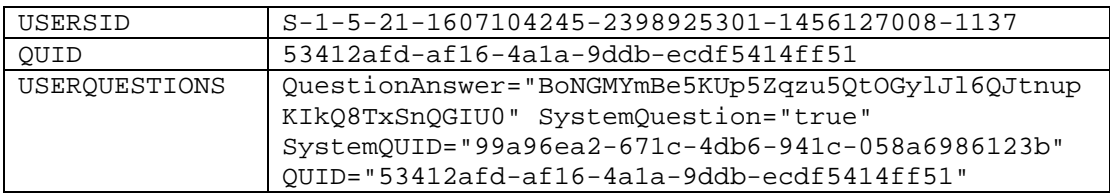

c. The following data is written to the USER table:

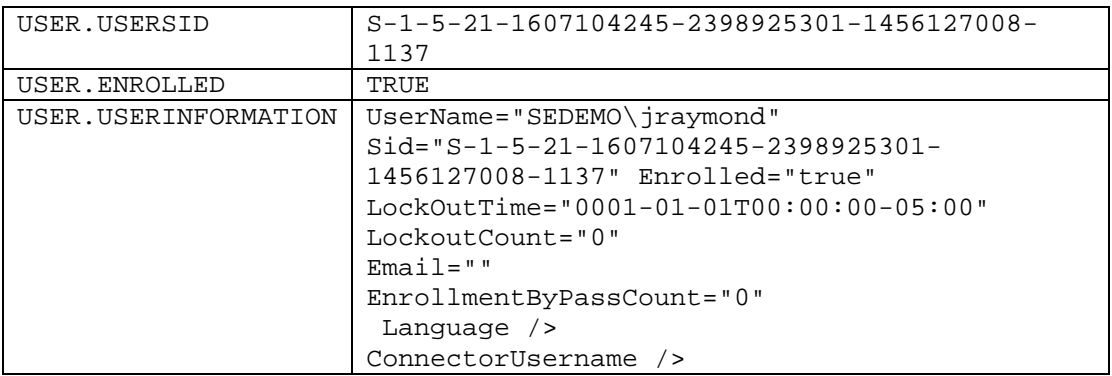

d. The following data is written to the ENROLLMENTINFORMATION table:

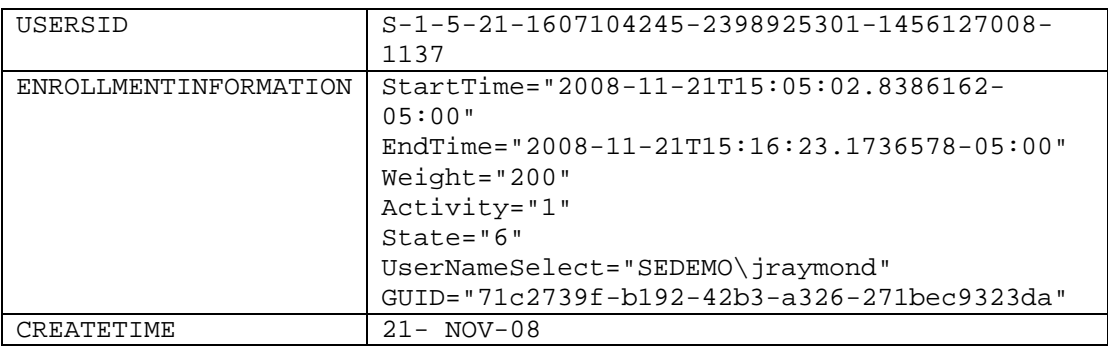

## <span id="page-12-0"></span>**Password Reset Data (RESETINFORMATION Table)**

The following example illustrates the data written to the database during password reset.

1. User accesses the password reset page via the following URL:

http://<hostname>:<port>/vgoselfservicereset/resetclient/default.aspx

The ESSO-PR logon page appears.

2. When the user enters the required information and waits too long before clicking the **OK** button, the "Session is invalid" screen appears providing a link allowing the user to reset the enrollment session. At this point, the following message is logged:

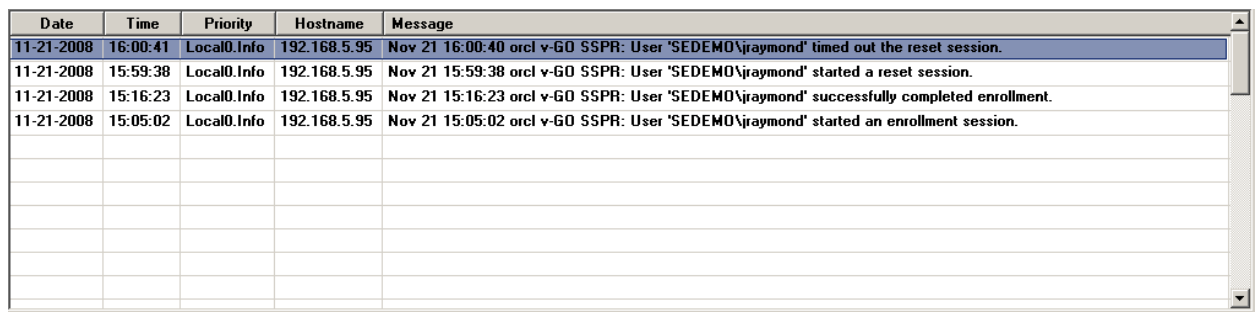

3. When the user retries the reset procedure and arrives at the password reset page, the following data is written to the RESETINFORMATION table:

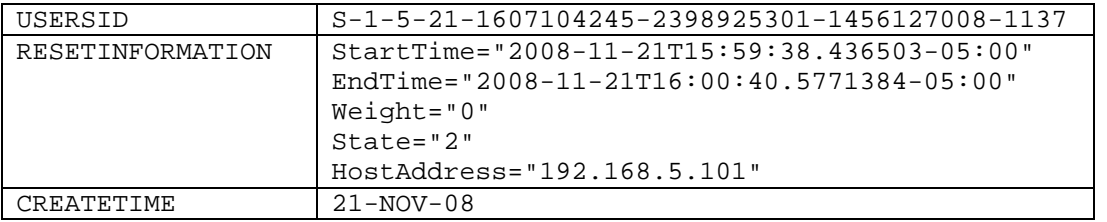

At this point, the following message is logged:

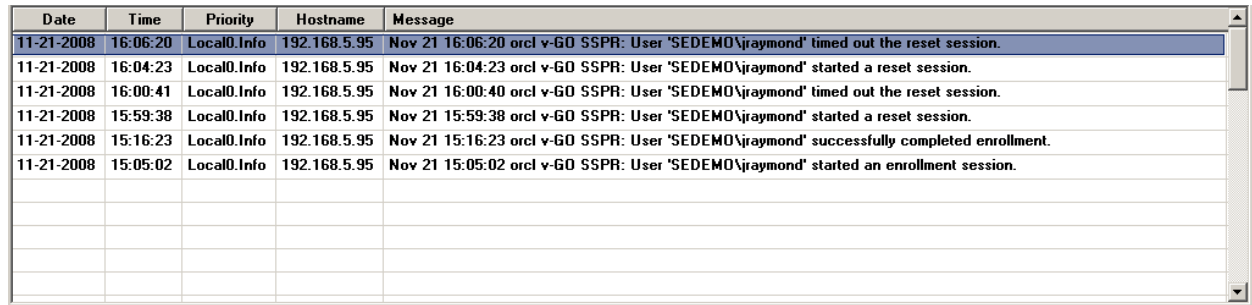

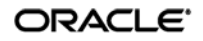

4. When the user has successfully reset the password, ESSO-PR displays a message confirming the successful password reset and the following data is written to the RESETINFORMATION table:

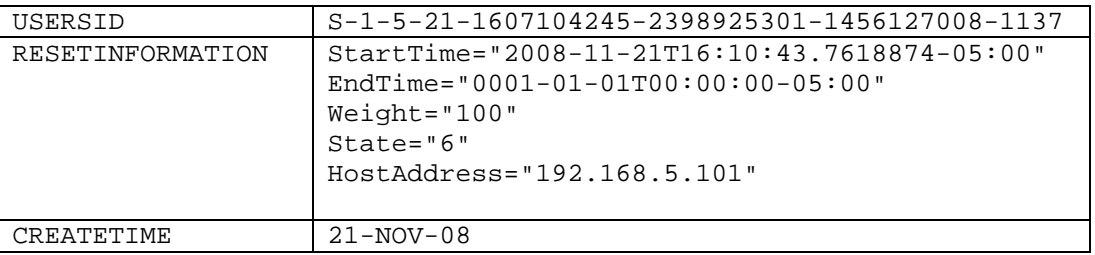

At this point, the following message is logged:

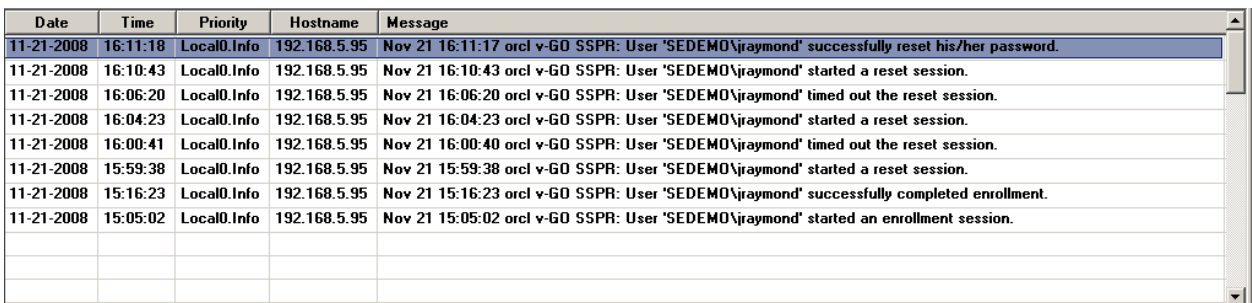

### <span id="page-13-0"></span>**Log Message Data (SYSLOG)**

When enabled, the logging feature of ESSO-PR will write the following data to SYSLOG:

- Date
- Time
- Priority
- Host name
- Message

The following are examples of typical log messages generated by ESSO-PR during normal operation:

#### <span id="page-13-1"></span>**Example User Enrollment Log Messages**

Nov 21 16:21:46 orcl v-GO SSPR: User 'SEDEMO\lchristine' started an enrollment session. Nov 21 16:22:42 orcl v-GO SSPR: User 'SEDEMO\lchristine' cancelled the enrollment session.

Nov 21 15:16:23 orcl v-GO SSPR: User 'SEDEMO\jraymond' successfully completed enrollment.

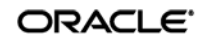

#### <span id="page-14-0"></span>**Example Password Reset Log Messages**

Nov 21 16:10:43 orcl v-GO SSPR: User 'SEDEMO\jraymond' started a reset session. Nov 24 11:21:51 orcl v-GO SSPR: User 'SEDEMO\jraymond' cancelled the reset session. Nov 21 16:11:17 orcl v-GO SSPR: User 'SEDEMO\jraymond' successfully reset his/her password. Nov 24 09:43:08 orcl v-GO SSPR: User 'SEDEMO\jraymond' failed the reset quiz. Nov 24 10:00:15 orcl v-GO SSPR: User 'SEDEMO\jraymond' has been locked out! Nov 21 16:06:20 orcl v-GO SSPR: User 'SEDEMO\jraymond' timed out the reset session. Nov 24 10:13:28 orcl v-GO SSPR: User 'SEDEMO\jraymond' successfully unlocked

For additional information on logging see the *ESSO-PR Management Console Guide*.

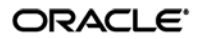

his/her account.